## **New Search Fields**

Software for Hardware has added the ability to search six different screens in efforts to optimize finding desired items from a large listing. The new search fields can be found in the bottom right section of the following screens: *Contract Job List*, *Contract Quote List*, *Project Grid*, *Sales Order List*, *Sales Proposal List* and the *RGA List*.

## **How it works**:

- 1. Launch Software for Hardware and from the Logo screen click the *Contract Jobs* or *Contract Quotes* menu selection.
- 2. The new search fields and buttons are located in the lower right.
	- a. **Note**: all pre-existing command buttons have been moved to the left.

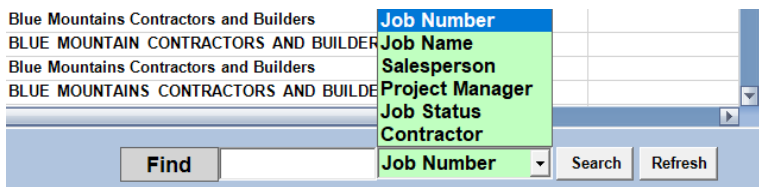

- 3. For *Contract Jobs List* or the *Contract Quotes List* a search can be made by six different criteria. They are:
	- a. Job Number
	- b. Job Name
	- c. Salesperson
	- d. Project Manager
	- e. Job Status
	- f. Contractor
- 4. As an example, we want to find all jobs that have an instance of "bak" located anywhere within the job name.
	- a. Enter bak in the *Find* text box.

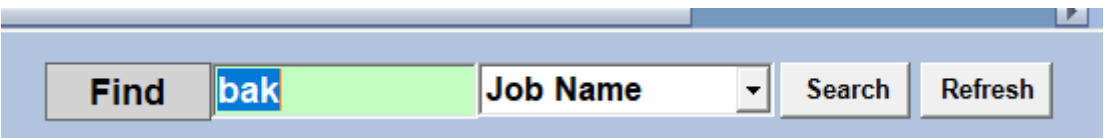

b. Click the *Search* button. The grid clears and the following listing displays:

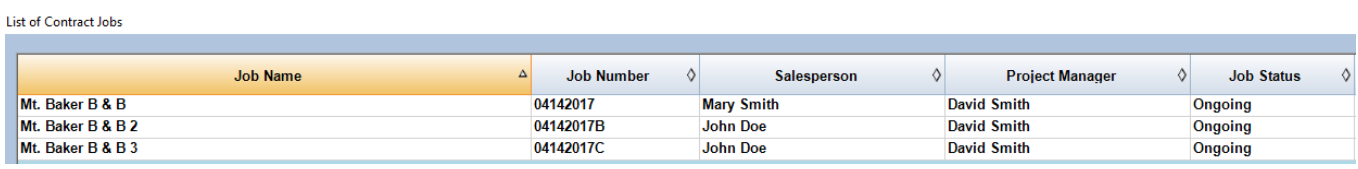

- c. Click the *Refresh* button to clear the grid and reload the default listing of all jobs.
- 5. All Search fields look and function in the same manner, with the exception of the search criteria.

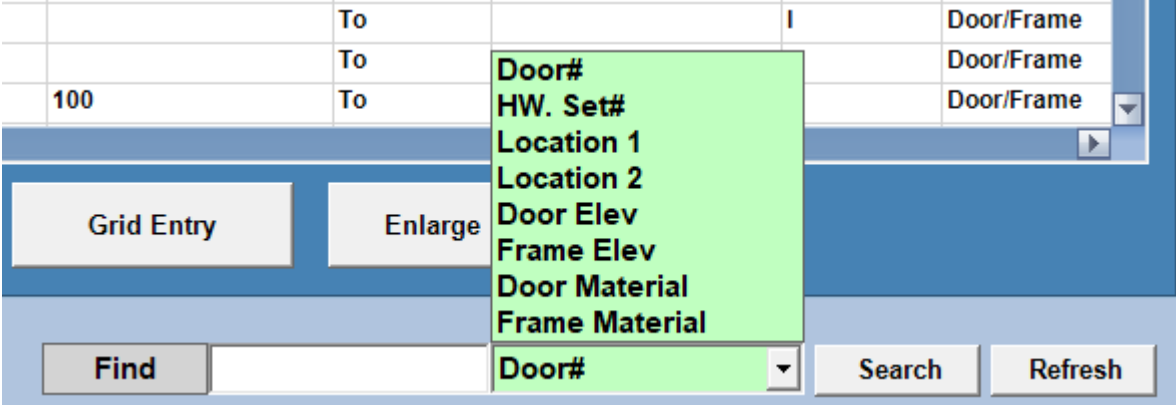

6. On the *Project Grid* the search criteria are as follows:

- a. Door number
- b. Hardware set number
- c. Location 1
- d. Location 2
- e. Door Elevation name
- f. Frame Elevation name
- g. Door Material
- h. Frame Material
- 7. On the *Sales Order List* the search criteria are as follows:

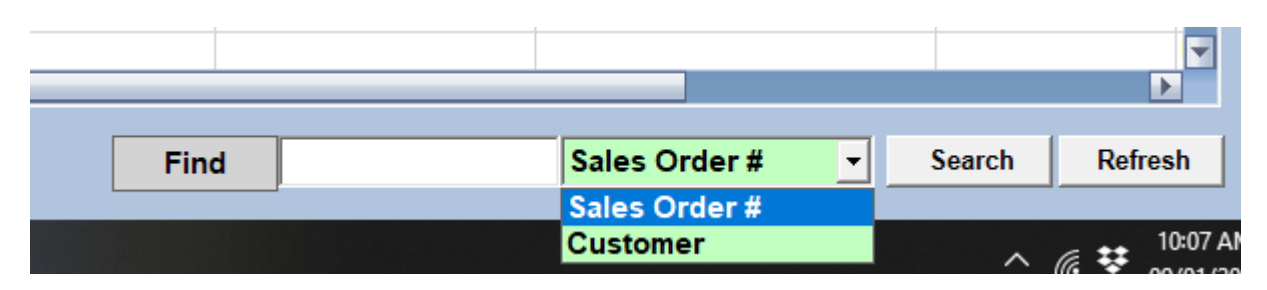

- a. Sales Order number
- b. Customer
- 8. The search criteria for *Sales Proposals* are:
	- a. Sales Proposal number
	- b. Customer
- 9. The search criteria for *RGA*s are:
	- a. RGA number
	- b. Customer